# Création de votre compte personnel

Bonjour, pour faciliter et vous accompagner dans la création de votre compte, vous pouvez vous aider du petit tutoriel ci-dessous.

• Cliquez sur le bouton **Créer mon espace** .

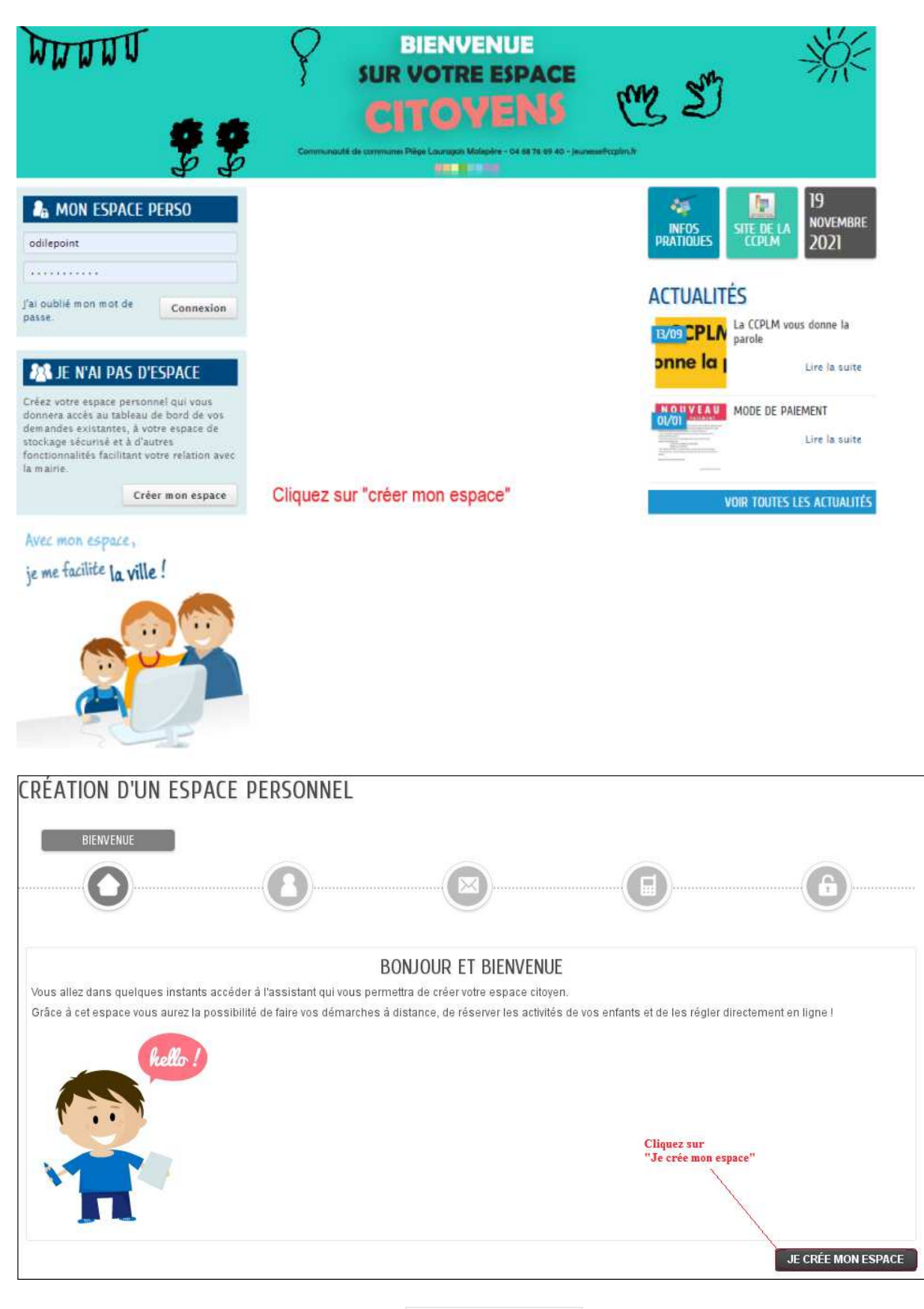

• Sur la page d'accueil, cliquez sur **Je crée mon espace** , puis renseignez les différentes rubriques : Identité, Adresse, Moyens de contact et Authentification

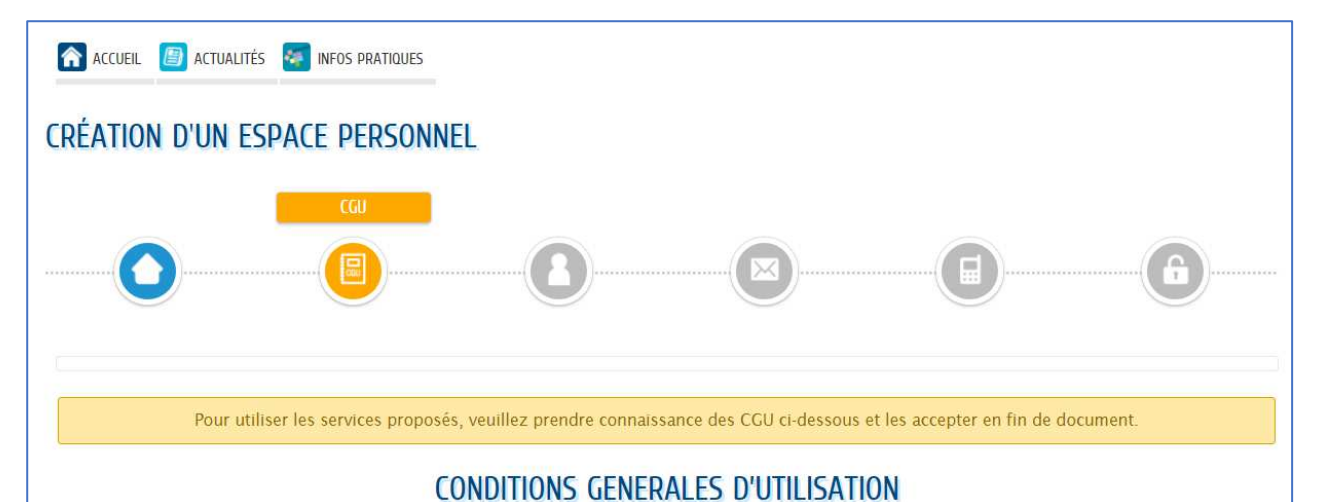

### PRÉAMBULE

La Communauté de Communes Piège - Lauragais - Malepère - ci-après dénommée la Collectivité - propose un guichet en ligne - ci-après dénommé le Service - contribuant à simplifier les démarches administratives des usagers

L'utilisation du Service est facultative et gratuite hors coûts de connexion. Les usagers choisissent librement les services en ligne auxquels ils souhaitent accéder de façon privilégiée et les données qu'ils souhaitent conserver dans leur compte citoyen.

.<br>Toute utilisation du Service suppose la consultation et l'acceptation préalable des présentes conditions générales d'utilisation (CCU).

L'utilisateur du Service - ci-après dénommé l'Usager - s'engage à respecter l'ensemble des prescriptions définies au sein des présentes CGU.

#### **ENGAGEMENTS ET RESPONSABILITÉ**

La Collectivité s'engage à prendre toutes précautions utiles pour préserver la sécurité des données collectées auprès de l'Usager, et notamment empêcher qu'elles soient déformées, endommagées ou que des tiers non autorisés y aient accès. A ce titre, aucune donnée de transaction financière n'est conservée par la Collectivité.<br>Les données ou documents conservés par l'Usager dans son espace L'Usager de la conservation matérielle de tout document dont il aurait pu déposer une copie numérisée dans cet espace

es appelé que toute personne procédant à une fausse déclaration pour elle-même ou pour autrui s'expose, notamment, aux sanctions prévues à l'article 441-1 du Code<br>Pénal, prévoyant des peines pouvant aller jusqu'à trois ans

Conformément aux dispositions de l'article 4 de l'ordonnance n'2005-1516 du 8 décembre 2005, les présentes conditions générales s'imposent à tout Usager du Service.

- **Textes officiels**
- · Loi nº78-17 du 6 janvier 1978 relative à l'informatique, aux fichiers et aux libertés ;
- · Ordonnance n'2005-1516 du 8 décembre 2005 relative aux échanges électroniques entre les usagers et les autorités administratives et entre les autorités administratives
- o Décret n'2009-730 du 18 juin 2009 relatif à l'espace de stockage accessible en ligne pris en application de l'article 7 de l'ordonnance n'2005-1516 du 8 décembre 2005 relative aux échanges électroniques entre les usagers et les autorités administratives et entre les autorités administratives.
- . RÈGLEMENT (UE) 2016/679 DU PARLEMENT EUROPÉEN ET DU CONSEIL du 27 avril 2016 relatif à la protection des personnes physiques à l'égard du traitement des données à caractère personnel et à la libre circulation de ces données, et abrogeant la directive 95/46/CE (règlement général sur la protection des données)

\* <sup>D</sup> J'accepte les conditions générales d'utilisation

#### **DONNÉES PERSONNELLES**

La collecte de vos données personnelles est nécessaire dans le cadre d'une mission d'intérêt public. Votre consentement n'est donc pas nécessaire. Pour en savoir plus sur le traitement de vos données personnelles ainsi que sur vos droits, nous vous invitons à consulter nos mentions d'informations

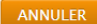

PRÉCÉDENT **SUIVANT** 

Cochez la case « J'accepte les conditions générales d'utilisation »

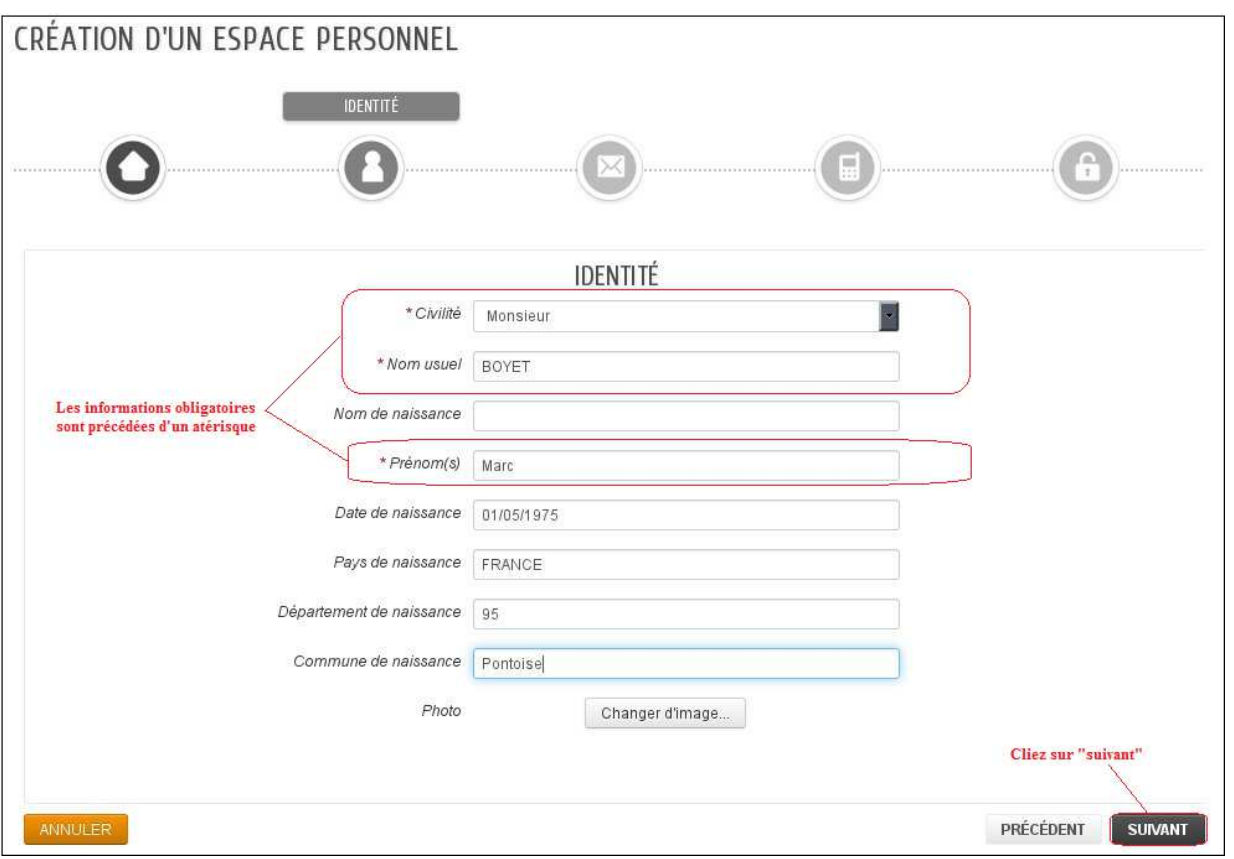

- Les zones de saisie accompagnées d'un **astérisque** (**\***) doivent être obligatoirement renseignées.
- Il est conseillé de saisir un maximum d'informations pour éviter que le message d'erreur « champs mal renseignés » apparaisse.

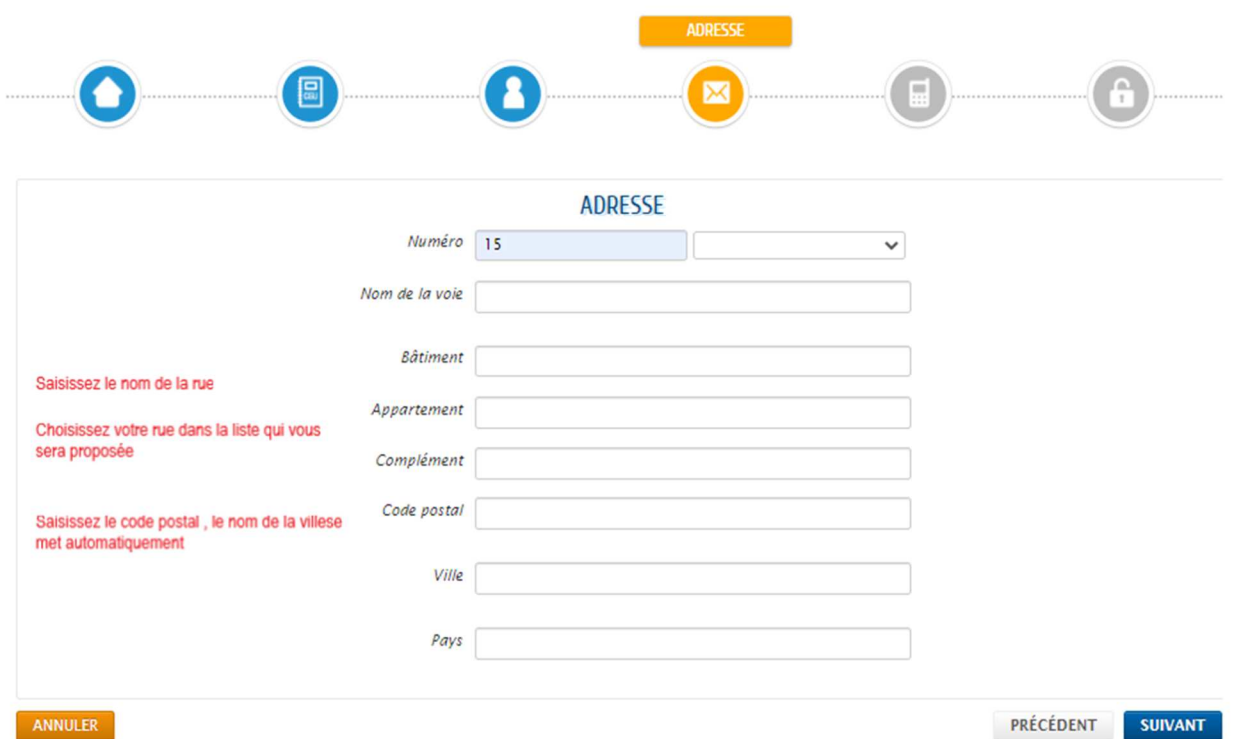

## **CRÉATION D'UN ESPACE PERSONNEL**

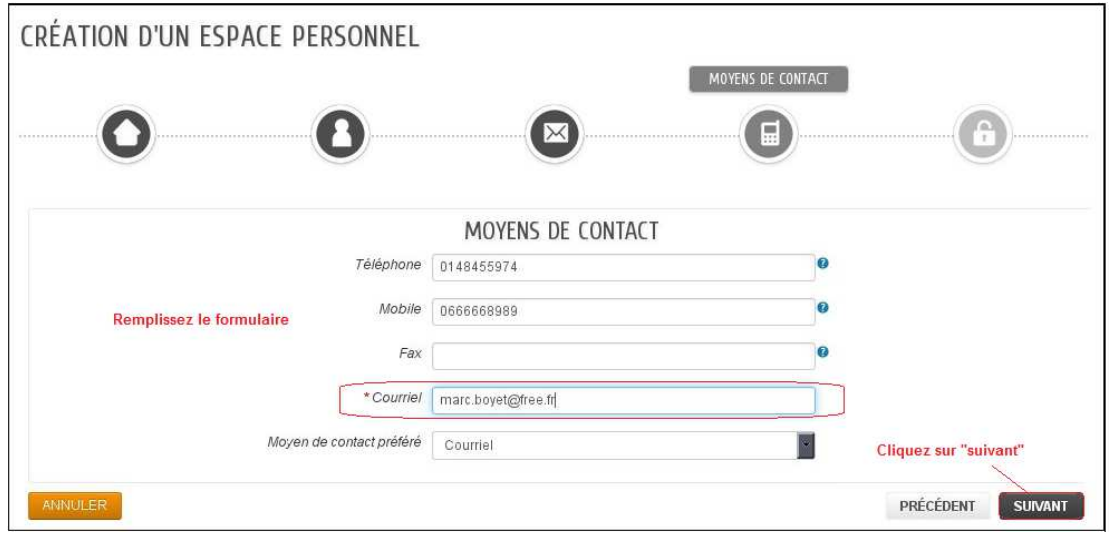

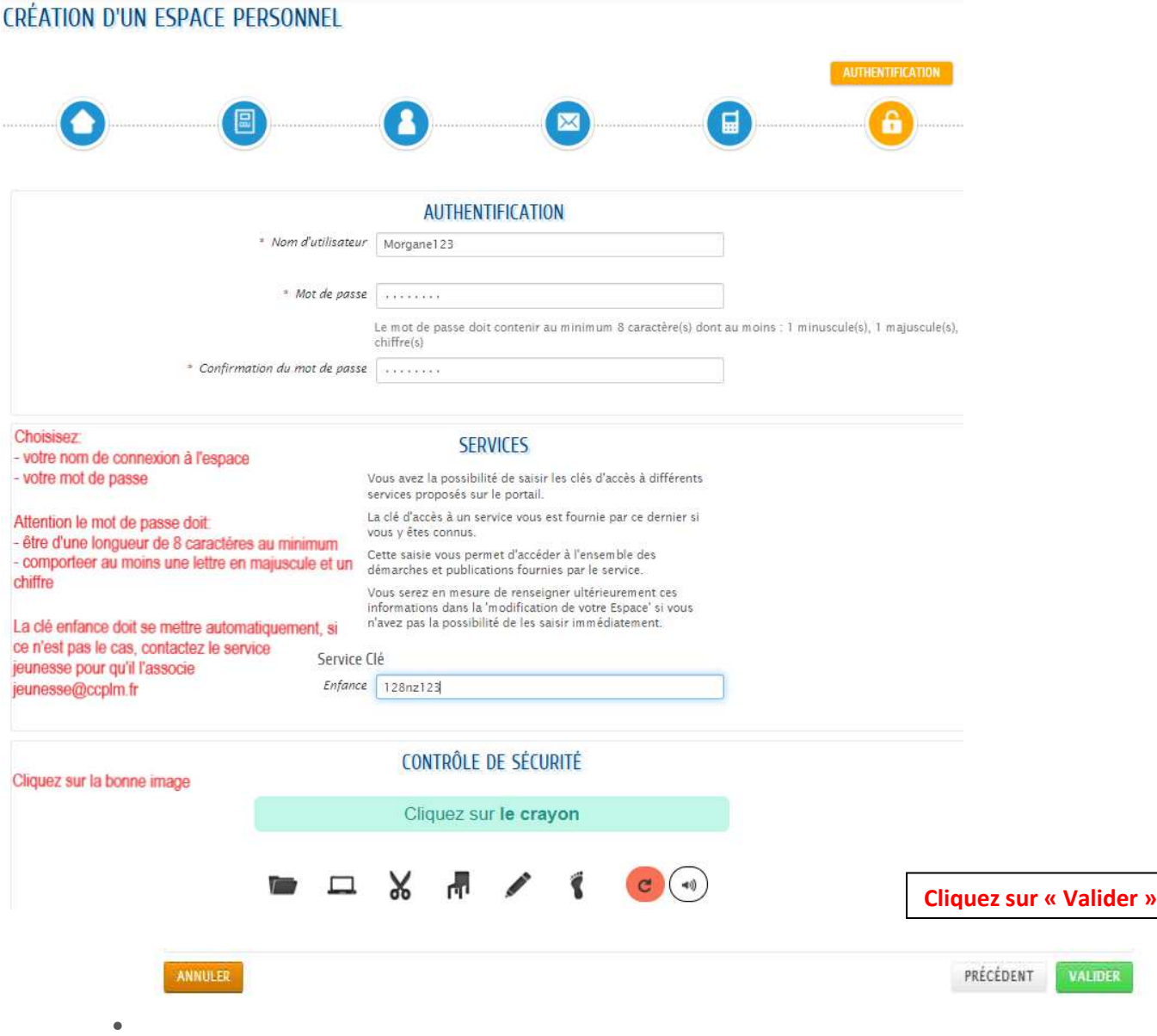

• . Un **courriel de confirmation** de création et d'activation de votre espace personnel vous sera adressé.